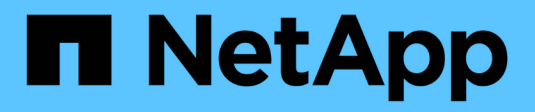

# **Fenêtre utilisateurs**

OnCommand Workflow Automation 5.1

NetApp April 19, 2024

This PDF was generated from https://docs.netapp.com/fr-fr/workflow-automation/help/reference-newuser-dialog-box.html on April 19, 2024. Always check docs.netapp.com for the latest.

# **Sommaire**

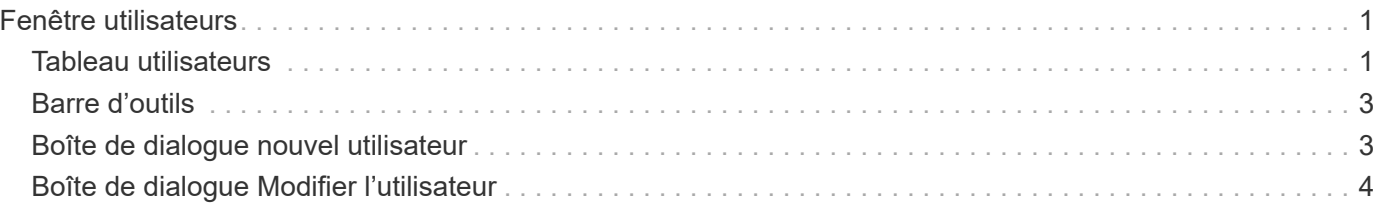

# <span id="page-2-0"></span>**Fenêtre utilisateurs**

La fenêtre utilisateurs vous permet d'afficher, de créer, de modifier et de supprimer les utilisateurs de OnCommand Workflow Automation (WFA). Vous pouvez accéder à cette fenêtre en sélectionnant **Paramètres** et sous **gestion**, cliquez sur **utilisateurs**.

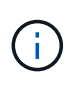

En fonction de votre rôle et de vos privilèges de compte, il se peut que cette fenêtre ne s'affiche pas.

## <span id="page-2-1"></span>**Tableau utilisateurs**

La fenêtre utilisateurs affiche les utilisateurs existants. Vous pouvez personnaliser l'affichage du tableau à l'aide des fonctions de filtrage et de tri disponibles pour chaque colonne, ainsi qu'en réorganisant l'ordre des colonnes.

- Pactive ou désactive le filtrage pour l'ensemble de la table. Un "x" rouge apparaît sur l'icône si le filtrage est désactivé.
- Double-cliquer <sup>1</sup> efface et réinitialise les sélections de filtrage.
- T sur chaque en-tête de colonne, vous pouvez effectuer un filtrage en fonction du contenu des colonnes. Cliquez sur  $\tau$  dans une colonne, vous pouvez filtrer un élément spécifique dans la liste déroulante ou sur tous les éléments disponibles.
- Cliquer sur l'en-tête de colonne permet de basculer entre l'ordre croissant et décroissant de tri. Vous pouvez identifier l'ordre de tri appliqué à l'aide des flèches de tri ( $\triangle$  pour les valeurs ascendantes et  $\blacktriangledown$ pour décroissant).
- Pour réorganiser l'emplacement des colonnes, vous pouvez faire glisser et déposer les colonnes dans l'ordre voulu. Toutefois, vous ne pouvez pas masquer ou supprimer ces colonnes.
- Cliquez sur la zone de texte filtre **Search** pour rechercher un contenu spécifique. En outre, vous pouvez effectuer une recherche à l'aide des opérateurs pris en charge pour le type de colonne applicable, alphabétique ou numérique.

Le tableau suivant répertorie les opérateurs pris en charge pour les colonnes alphabétiques et numériques dans la table utilisateurs, disponibles dans la zone de texte filtre **Search**.

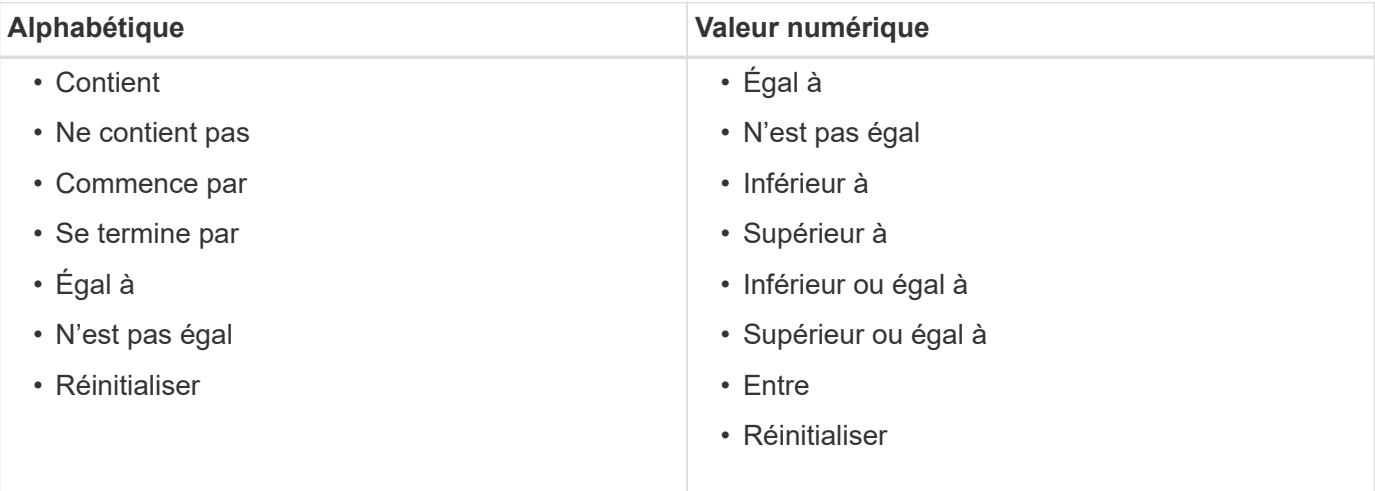

Le tableau utilisateurs contient les colonnes suivantes :

#### • **Nom d'utilisateur**

Affiche le nom d'utilisateur du compte.

#### • **Rôle**

Affiche le rôle attribué à l'utilisateur. Les rôles peuvent comprendre l'un des éléments suivants :

#### ◦ **Invité**

Cet utilisateur peut uniquement afficher l'état d'exécution d'un flux de travail ou être informé d'une modification de l'état d'exécution d'un flux de travail.

#### ◦ **Opérateur**

Cet utilisateur est autorisé à prévisualiser et à exécuter des flux de travail pour lesquels l'utilisateur a accès.

#### ◦ **Approbateur**

Cet utilisateur est autorisé à prévisualiser, exécuter, approuver et rejeter les flux de travail pour lesquels l'utilisateur a accès.

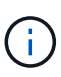

Vous devez fournir l'ID e-mail de l'approbateur et l'état du flux de travail qui doit être notifié à l'approbateur. S'il existe plusieurs approbateurs, vous pouvez fournir un ID d'email de groupe dans le champ **E-mail**.

#### ◦ **Architecte**

Cet utilisateur dispose d'un accès complet pour créer des flux de travail, mais ne peut pas modifier les paramètres globaux du serveur WFA.

#### ◦ **Admin**

Cet utilisateur dispose d'un accès complet au serveur WFA.

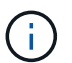

Vous devez configurer au moins un utilisateur admin.

#### ◦ **Sauvegarde**

Il s'agit du seul utilisateur capable de générer des sauvegardes du serveur WFA à distance. Toutefois, cet utilisateur est limité à tout autre accès.

#### • **Catégories**

Affiche la catégorie de flux de travail attribuée à un opérateur, qui fournit l'autorisation et les privilèges de flux de travail à l'opérateur désigné.

Vous pouvez définir ce paramètre d'autorisation en cliquant sur **Content Management** > **Categories**.

#### • **E-mail**

Affiche l'adresse électronique de l'utilisateur. Vous pouvez utiliser cet e-mail pour recevoir une notification sur l'état du flux de travail.

#### • **Notifications activées**

Indique si l'utilisateur peut recevoir des notifications par e-mail (vrai ou faux) sur l'état des exécutions de flux de travail déclenchées par cet utilisateur.

#### • **LDAP**

Indique si l'utilisateur est provisionné par le biais du serveur Active Directory externe accessible par LDAP (vrai ou faux).

#### • **Groupe Active Directory**

Indique si l'utilisateur fait partie de groupes LDAP ou Active Directory.

### <span id="page-4-0"></span>**Barre d'outils**

La barre d'outils se trouve au-dessus de l'en-tête de colonne. Vous pouvez utiliser les icônes de la barre d'outils pour effectuer diverses actions. Vous pouvez également accéder à ces actions à partir du menu contextuel de la fenêtre.

#### • **(Nouveau)**

Ouvre la boîte de dialogue nouvel utilisateur, qui permet d'ajouter un nouveau compte utilisateur.

• **(Modifier)**

Ouvre la boîte de dialogue Modifier l'utilisateur, qui permet de modifier le compte utilisateur sélectionné.

• **(Supprimer)**

Ouvre la boîte de dialogue de confirmation de suppression d'utilisateur, qui permet de supprimer le compte utilisateur sélectionné.

### <span id="page-4-1"></span>**Boîte de dialogue nouvel utilisateur**

La boîte de dialogue nouvel utilisateur vous permet de créer un nouveau compte utilisateur.

#### • **Nom d'utilisateur**

Spécifie le nom d'utilisateur.

#### • **Rôle**

Vous permet de sélectionner l'un des rôles d'utilisateur suivants :

- Invité : cet utilisateur peut uniquement afficher l'état d'exécution d'un flux de travail ou être informé d'une modification de l'état d'exécution d'un flux de travail.
- Opérateur : cet utilisateur est autorisé à prévisualiser et à exécuter des flux de travail pour lesquels l'utilisateur a accès.
- Architecte : cet utilisateur dispose d'un accès complet à la création des flux de travail, mais ne peut modifier les paramètres globaux du serveur WFA.
- Admin : cet utilisateur dispose d'un accès complet au serveur WFA.
- Sauvegarde : cet utilisateur est le seul utilisateur qui peut générer des sauvegardes du serveur WFA à distance. Toutefois, l'utilisateur est limité par tout autre accès.
- **E-mail**

Vous permet de spécifier l'adresse e-mail de l'utilisateur à laquelle les notifications sont envoyées si l'option notifier activé est sélectionnée.

• **Mot de passe**

Spécifie le mot de passe de l'utilisateur.

• **Confirmer**

Spécifie à nouveau le mot de passe.

#### • **Notifier le**

Vous permet de sélectionner le moment où l'utilisateur du compte doit être averti par e-mail. Les notifications d'état d'exécution du workflow sont spécifiques aux flux de travail exécutés par l'utilisateur. Vous pouvez sélectionner n'importe quelle combinaison des options suivantes :

- Début de l'exécution du workflow : informe l'utilisateur lors du démarrage de l'exécution du workflow.
- Echec/réussite partielle de l'exécution du workflow : informe l'utilisateur en cas d'échec de l'exécution du workflow ou si le workflow a été exécuté avec succès, même en cas d'échec d'une ou de plusieurs étapes.

L'exécution est terminée car les étapes ayant échoué ont été configurées de sorte que l'exécution du flux de travail se poursuit même lorsque l'étape a échoué.

- Exécution du workflow réussie : informe l'utilisateur lorsque l'exécution du workflow a réussi.
- Exécution du workflow en attente d'approbation : notifie l'utilisateur si l'exécution du workflow attend l'approbation d'un utilisateur opérateur ou architecte, en fonction du paramètre de configuration WFA.
- Échec de l'acquisition : avertit l'utilisateur en cas d'échec de l'acquisition de données pour les sources de données.

Cette option n'est activée que pour les utilisateurs Admin et Architect.

### **Boutons de commande**

• **Enregistrer**

Enregistre les paramètres de configuration et ferme la boîte de dialogue.

• **Annuler**

Annule les modifications, le cas échéant, et ferme la boîte de dialogue.

## <span id="page-5-0"></span>**Boîte de dialogue Modifier l'utilisateur**

La boîte de dialogue Modifier l'utilisateur vous permet d'afficher et de modifier les

#### paramètres du compte utilisateur.

En fonction de vos privilèges de compte et de votre rôle, il se peut que vous n'ayez pas accès à la fenêtre utilisateurs. Cependant, vous pouvez modifier les paramètres de votre compte en sélectionnant **Paramètres**, et sous **gestion**, cliquez sur **Paramètres du compte**.

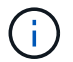

Les champs que vous pouvez modifier dépendent de votre rôle et de vos privilèges de compte.

• **Nom**

Affiche le nom d'utilisateur du compte d'utilisateur.

• **Rôle**

Affiche le rôle attribué au compte utilisateur.

• **E-mail**

Spécifie l'e-mail du compte utilisateur auquel les notifications sont envoyées si une option notifier sur est sélectionnée.

• **Changer mot de passe**

Vous permet de modifier le mot de passe actuel du compte utilisateur. Lorsque cette case est cochée, les champs suivants sont obligatoires :

- **Nouveau mot de passe**--Spécifie le nouveau mot de passe.
- **Confirmer**--Spécifie à nouveau le nouveau mot de passe.
- **Notifier le**

Vous permet de sélectionner le moment où l'utilisateur du compte doit être averti par e-mail pendant l'exécution du flux de travail. Lorsque cette case est cochée, vous pouvez sélectionner n'importe quelle combinaison des options suivantes :

- Début de l'exécution du workflow : informe l'utilisateur lors du démarrage de l'exécution du workflow.
- Echec/réussite partielle de l'exécution du workflow : informe l'utilisateur en cas d'échec de l'exécution du workflow ou si le workflow a été exécuté avec succès, même en cas d'échec d'une ou de plusieurs étapes.

L'exécution est terminée car les étapes ayant échoué ont été configurées de sorte que l'exécution du flux de travail se poursuit même lorsque l'étape a échoué.

- Exécution du workflow réussie : informe l'utilisateur lorsque l'exécution du workflow a réussi.
- Exécution du workflow en attente d'approbation : notifie l'utilisateur si l'exécution du workflow attend l'approbation d'un utilisateur opérateur ou architecte, en fonction du paramètre de configuration WFA.
- Échec de l'acquisition : avertit l'utilisateur en cas d'échec de l'acquisition de données pour les sources de données.

Cette option n'est activée que pour les utilisateurs Admin et Architect.

### **Boutons de commande**

### • **Enregistrer**

Enregistre les paramètres de configuration et ferme la boîte de dialogue.

• **Annuler**

Annule les modifications, le cas échéant, et ferme la boîte de dialogue.

#### **Informations sur le copyright**

Copyright © 2024 NetApp, Inc. Tous droits réservés. Imprimé aux États-Unis. Aucune partie de ce document protégé par copyright ne peut être reproduite sous quelque forme que ce soit ou selon quelque méthode que ce soit (graphique, électronique ou mécanique, notamment par photocopie, enregistrement ou stockage dans un système de récupération électronique) sans l'autorisation écrite préalable du détenteur du droit de copyright.

Les logiciels dérivés des éléments NetApp protégés par copyright sont soumis à la licence et à l'avis de nonresponsabilité suivants :

CE LOGICIEL EST FOURNI PAR NETAPP « EN L'ÉTAT » ET SANS GARANTIES EXPRESSES OU TACITES, Y COMPRIS LES GARANTIES TACITES DE QUALITÉ MARCHANDE ET D'ADÉQUATION À UN USAGE PARTICULIER, QUI SONT EXCLUES PAR LES PRÉSENTES. EN AUCUN CAS NETAPP NE SERA TENU POUR RESPONSABLE DE DOMMAGES DIRECTS, INDIRECTS, ACCESSOIRES, PARTICULIERS OU EXEMPLAIRES (Y COMPRIS L'ACHAT DE BIENS ET DE SERVICES DE SUBSTITUTION, LA PERTE DE JOUISSANCE, DE DONNÉES OU DE PROFITS, OU L'INTERRUPTION D'ACTIVITÉ), QUELLES QU'EN SOIENT LA CAUSE ET LA DOCTRINE DE RESPONSABILITÉ, QU'IL S'AGISSE DE RESPONSABILITÉ CONTRACTUELLE, STRICTE OU DÉLICTUELLE (Y COMPRIS LA NÉGLIGENCE OU AUTRE) DÉCOULANT DE L'UTILISATION DE CE LOGICIEL, MÊME SI LA SOCIÉTÉ A ÉTÉ INFORMÉE DE LA POSSIBILITÉ DE TELS DOMMAGES.

NetApp se réserve le droit de modifier les produits décrits dans le présent document à tout moment et sans préavis. NetApp décline toute responsabilité découlant de l'utilisation des produits décrits dans le présent document, sauf accord explicite écrit de NetApp. L'utilisation ou l'achat de ce produit ne concède pas de licence dans le cadre de droits de brevet, de droits de marque commerciale ou de tout autre droit de propriété intellectuelle de NetApp.

Le produit décrit dans ce manuel peut être protégé par un ou plusieurs brevets américains, étrangers ou par une demande en attente.

LÉGENDE DE RESTRICTION DES DROITS : L'utilisation, la duplication ou la divulgation par le gouvernement sont sujettes aux restrictions énoncées dans le sous-paragraphe (b)(3) de la clause Rights in Technical Data-Noncommercial Items du DFARS 252.227-7013 (février 2014) et du FAR 52.227-19 (décembre 2007).

Les données contenues dans les présentes se rapportent à un produit et/ou service commercial (tel que défini par la clause FAR 2.101). Il s'agit de données propriétaires de NetApp, Inc. Toutes les données techniques et tous les logiciels fournis par NetApp en vertu du présent Accord sont à caractère commercial et ont été exclusivement développés à l'aide de fonds privés. Le gouvernement des États-Unis dispose d'une licence limitée irrévocable, non exclusive, non cessible, non transférable et mondiale. Cette licence lui permet d'utiliser uniquement les données relatives au contrat du gouvernement des États-Unis d'après lequel les données lui ont été fournies ou celles qui sont nécessaires à son exécution. Sauf dispositions contraires énoncées dans les présentes, l'utilisation, la divulgation, la reproduction, la modification, l'exécution, l'affichage des données sont interdits sans avoir obtenu le consentement écrit préalable de NetApp, Inc. Les droits de licences du Département de la Défense du gouvernement des États-Unis se limitent aux droits identifiés par la clause 252.227-7015(b) du DFARS (février 2014).

#### **Informations sur les marques commerciales**

NETAPP, le logo NETAPP et les marques citées sur le site<http://www.netapp.com/TM>sont des marques déposées ou des marques commerciales de NetApp, Inc. Les autres noms de marques et de produits sont des marques commerciales de leurs propriétaires respectifs.